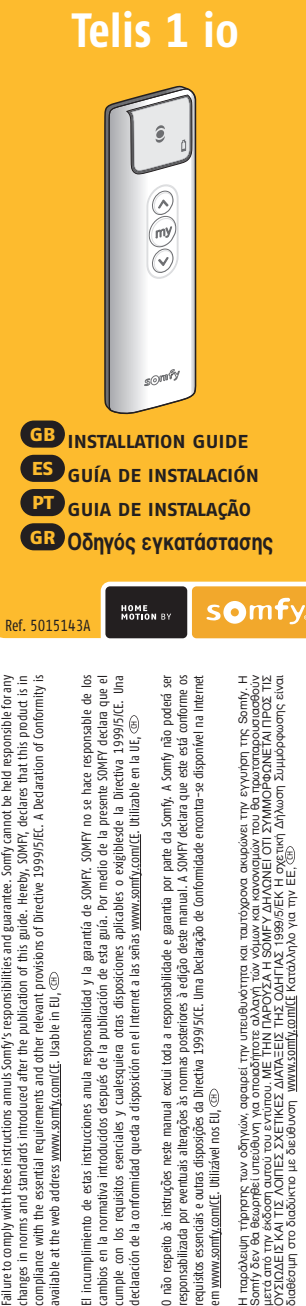

**somfy.com**

διαθέσιμη στο διαδύκτιο με διεύθυνση www.somfy.com/CE Κατάλληλo για τηv EE, CH

ω

 $\cup$ 

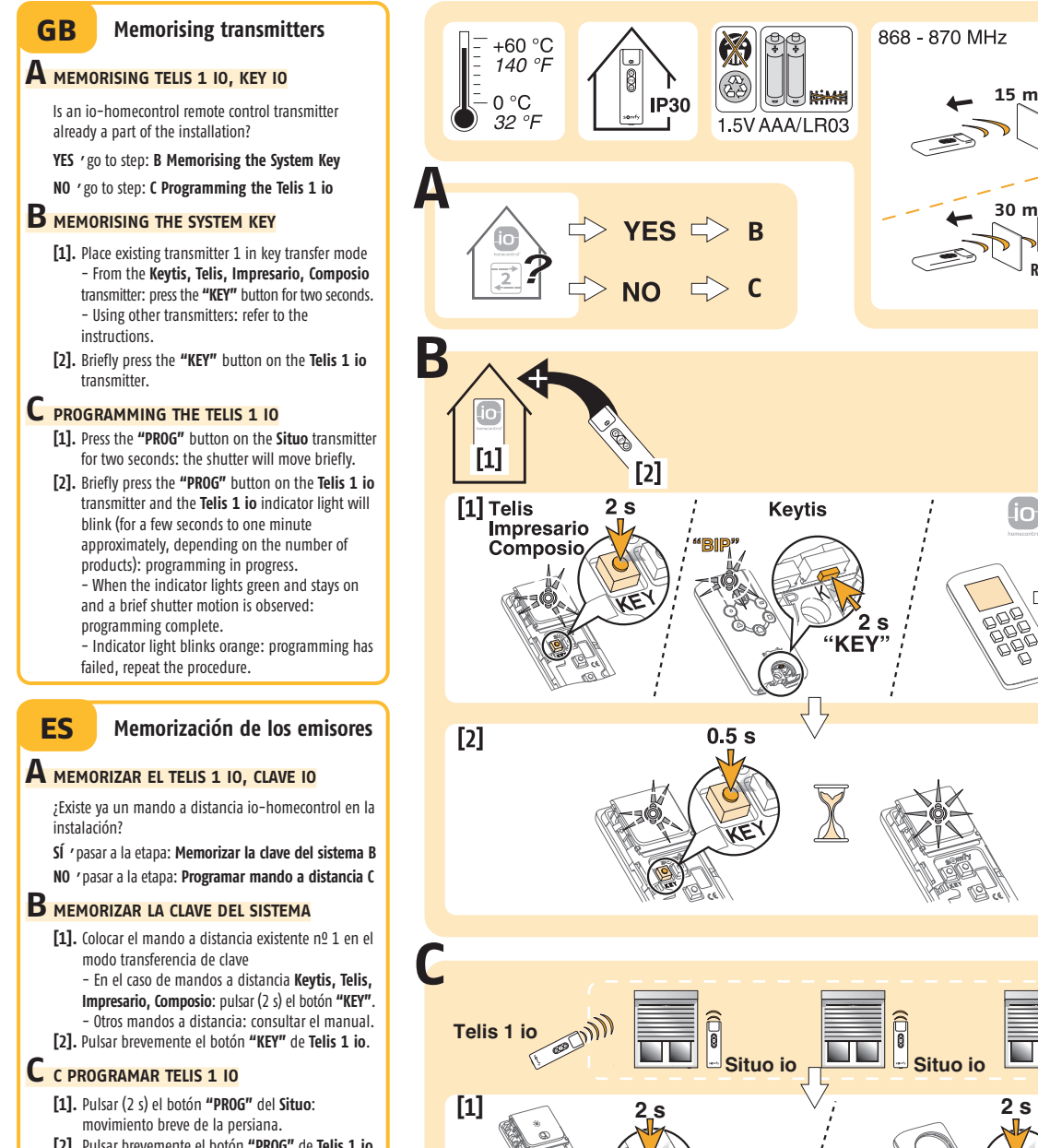

- **[2].** Pulsar brevemente el botón **"PROG"** de **Telis 1 io**, el testigo de **Telis 1 io** parpadea (entre unos segundos y un minuto, aproximadamente, dependiendo del número de productos): programación en marcha.
	- El testigo permanece iluminado de color verde y la persiana se mueve brevemente: programación efectuada.
	- El testigo parpadea de color naranja: fallo en la programación, repetir el procedimiento.

868 - 870 MHz

년년

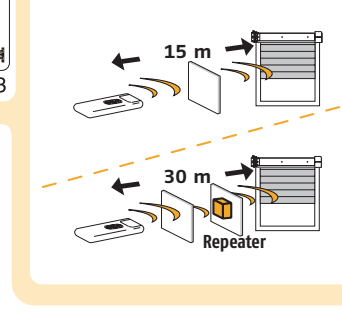

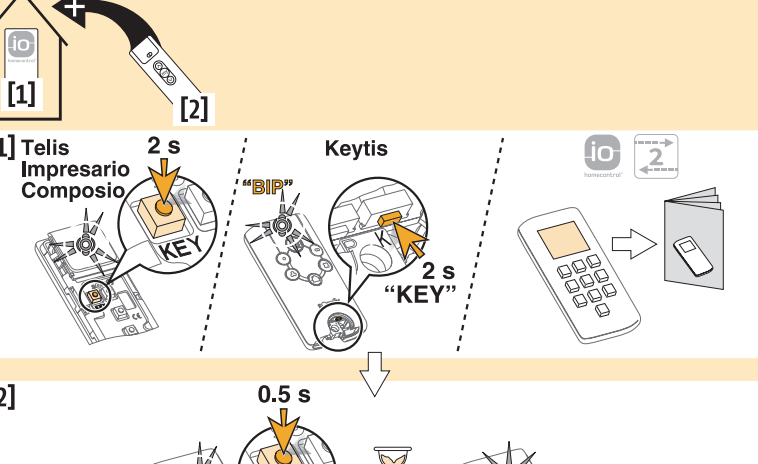

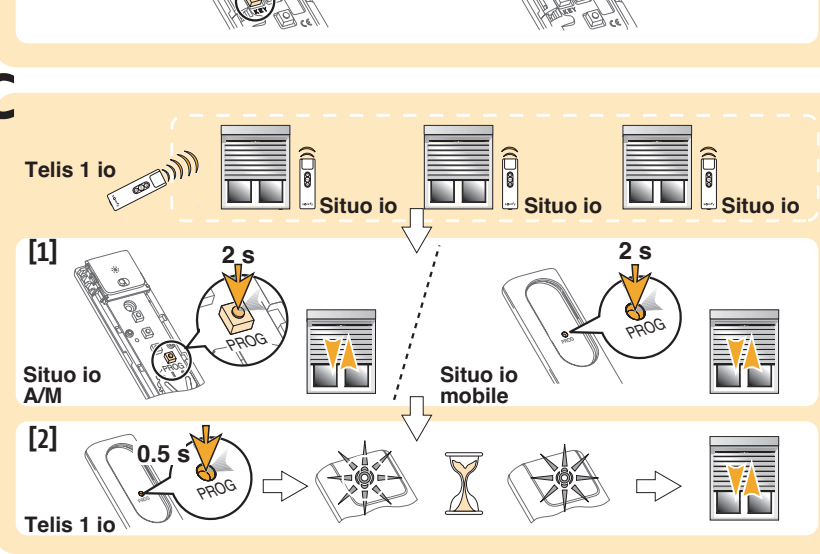

#### **Memorização dos emissores PT**

### **A MEMORIZAÇÃO DO TELIS 1 IO, CHAVE IO**

Já existe um telecomando io-homecontrol na instalação? **SIM** 'passar para a fase: **Memorização da chave sistema B NÃO** 'passar para a fase: **Programação telecomando C**

### **B MEMORIZAÇÃO DA CHAVE SISTEMA**

**[1].** Colocar o telecomando existente n° 1 no modo transferência de chave - Telecomando **Keytis, Telis, Impresario,**

**Composio**: pressionando (2 s) o botão **"KEY"**.

- Para outro telecomando: consultar o manual. **[2].** Pressionando brevemente o botão **"KEY"** do **Telis**

**1 io**.

## **C PROGRAMAÇÃO DO TELIS 1 IO**

- **[1].** Pressionando (2 s) o botão **"PROG"** do **Situo**: movimento breve do estore.
- **[2].** Pressionando brevemente o botão **"PROG"** do **Telis 1 io**, o indicador luminoso do **Telis 1 io** pisca (uns segundos a 1 minuto aproximadamente segundo o número de produtos): programação em curso. - Quando o indicador luminoso fica em verde fixo com o movimento breve do estore: programação efectuada.

- O indicador luminoso pisca em cor de laranja: a programação não se fez, efectuar novamente o procedimento.

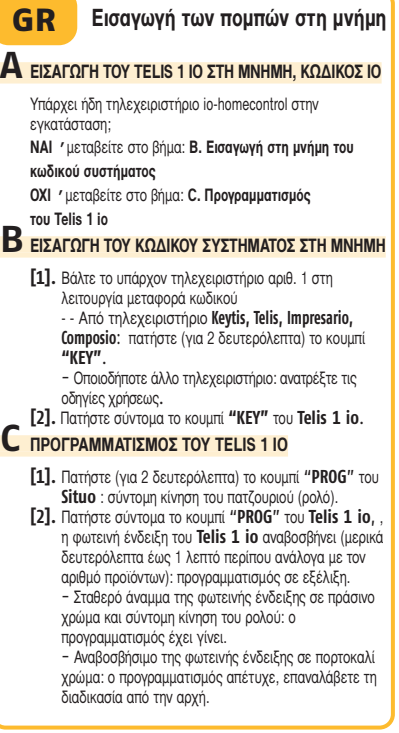

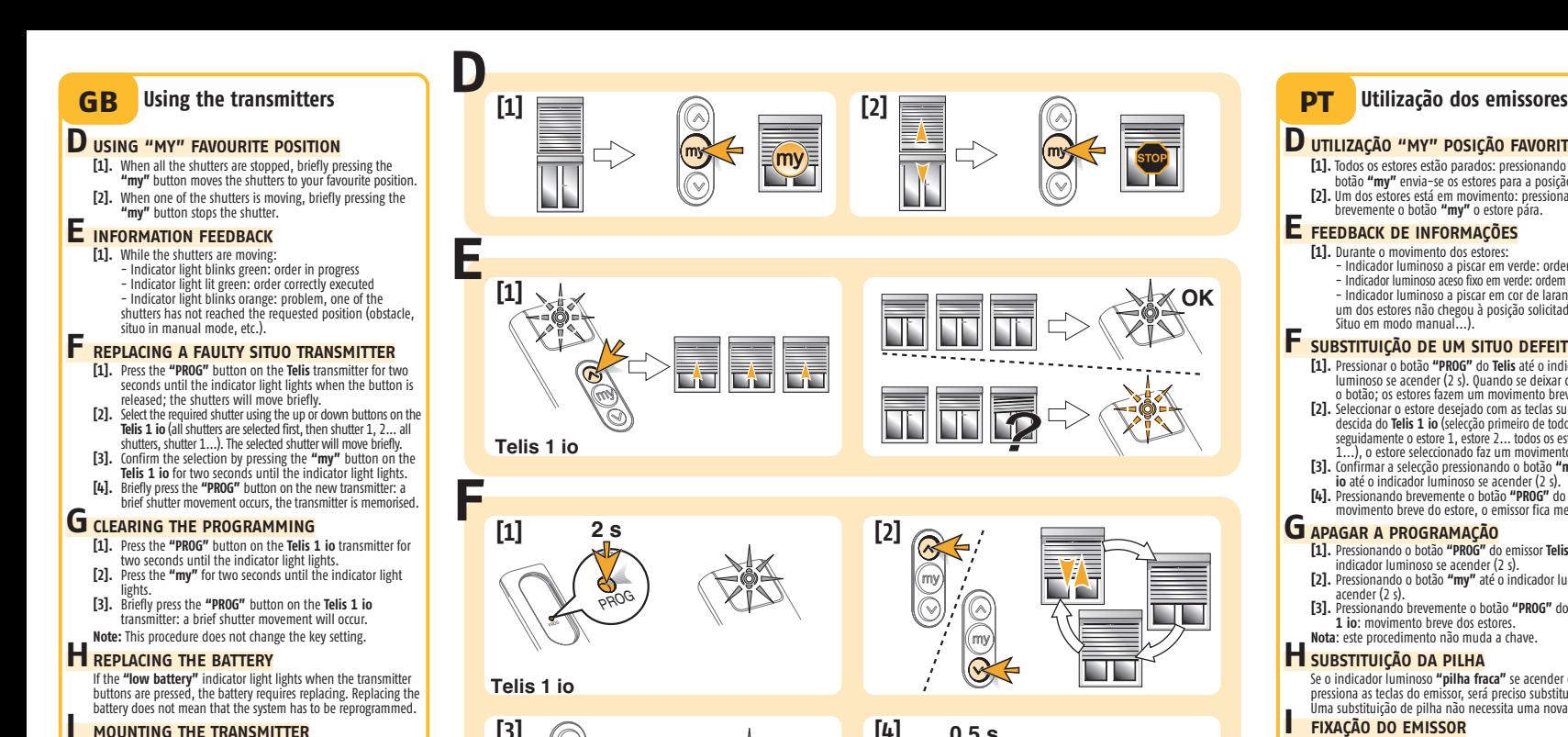

**G**

**H**

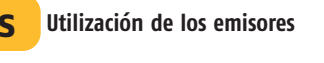

#### **D UTILIZAR "MY" POSICIÓN FAVORITA**

**[1].** Si todas las persianas están paradas, con una pulsación corta en el botón **"my"** las persianas se sitúan en la posición favorita; **[2].** Si una de las persianas está en movimiento, con una

# $E$  señalización de operaciones

- **[1].** Durante el movimiento de las persianas:
	- Testigo intermitente verde: orden en ejecución - Testigo permanente verde: orden ejecutada correctamente
- Testigo intermitente naranja: problema, una de las persianas no ha alcanzado la posición deseada (obstáculo, Situo en modo manual...).

#### **F SUSTITUIR UN SITUO DEFECTUOSO**

- **[1].** Pulsar el botón **"PROG"** de **Telis** hasta que el testigo se encienda (2 s), al soltar el botón; las persianas se moverán brevemente.
- **[2].** Seleccionar la persiana deseada con las teclas de subida o de bajada de **Telis 1 io** (en primer lugar se seleccionan todas las persianas; a continuación, persiana 1, persiana 2... todas las persianas, persiana 1...), la persiana seleccionada hará un movimiento breve.
- **[3].** Confirmar la selección pulsando el botón **"my"** de **Telis 1 io** hasta que se encienda el testigo (2 s). **[4].** Pulsar brevemente el botón **"PROG"** del nuevo emisor: la
- persiana se moverá ligeramente y el emisor quedará memorizado.

#### **G** BORRAR LA PROGRAMACIÓN

- **[1].** Pulsar el botón **"PROG"** del emisor **Telis 1 io** hasta que se encienda el testigo (2 s).
- **[2].** Pulsar **"my"** hasta que se encienda el testigo (2 s). **[3].** Pulsar brevemente el botón **"PROG"** del emisor **Telis 1 io**:
- movimiento breve de las persianas.<br>**Nota** : este procedimiento no cambia la clave

#### $H$  CAMBIAR LA PILA

Si se enciende el testigo **"pila débil"** al pulsar las teclas del emisor, hay que cambiar la pila. Al cambiar la pila no hay que programar de nuevo. **I I FIJAR EL EMISOR**

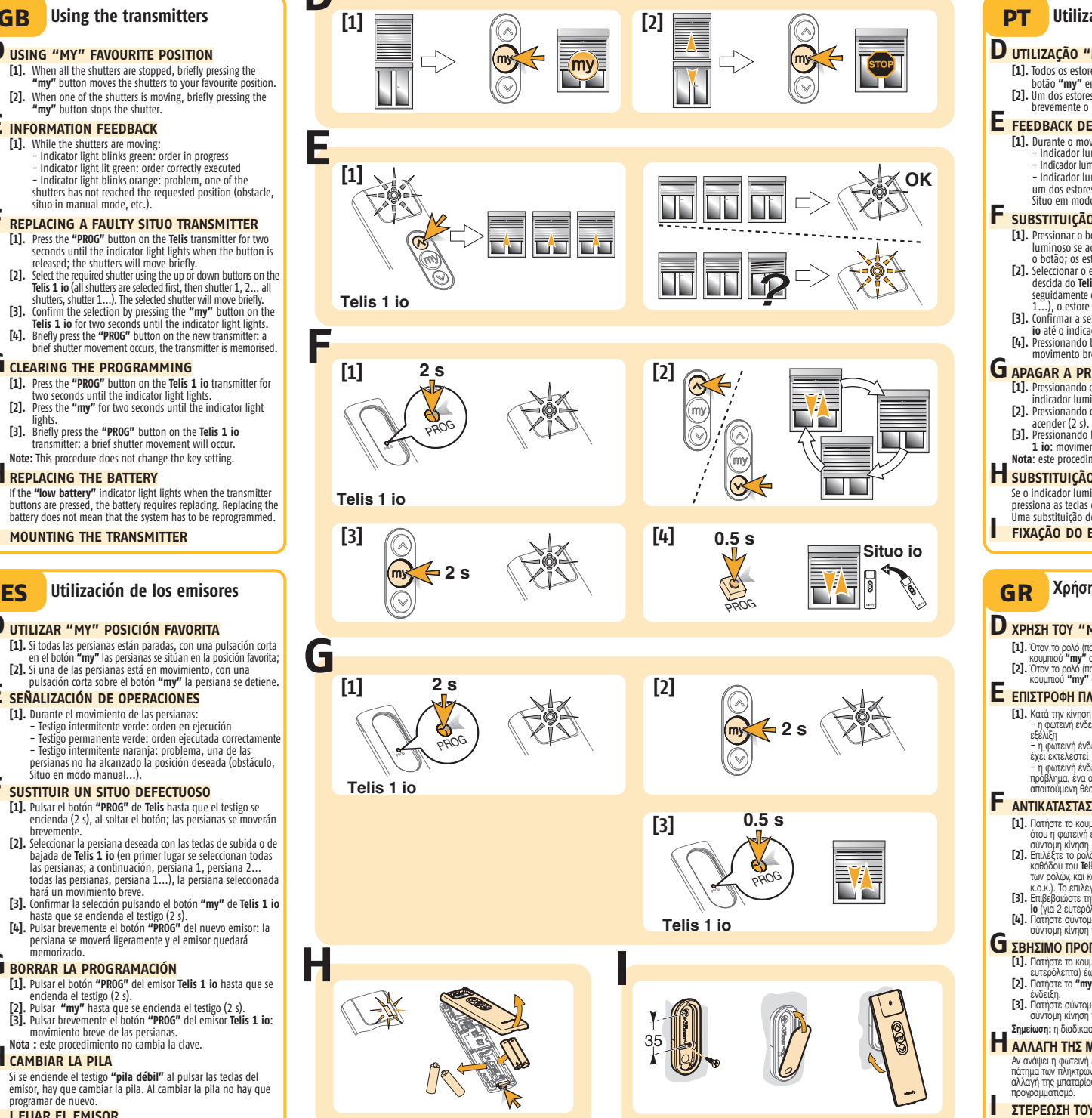

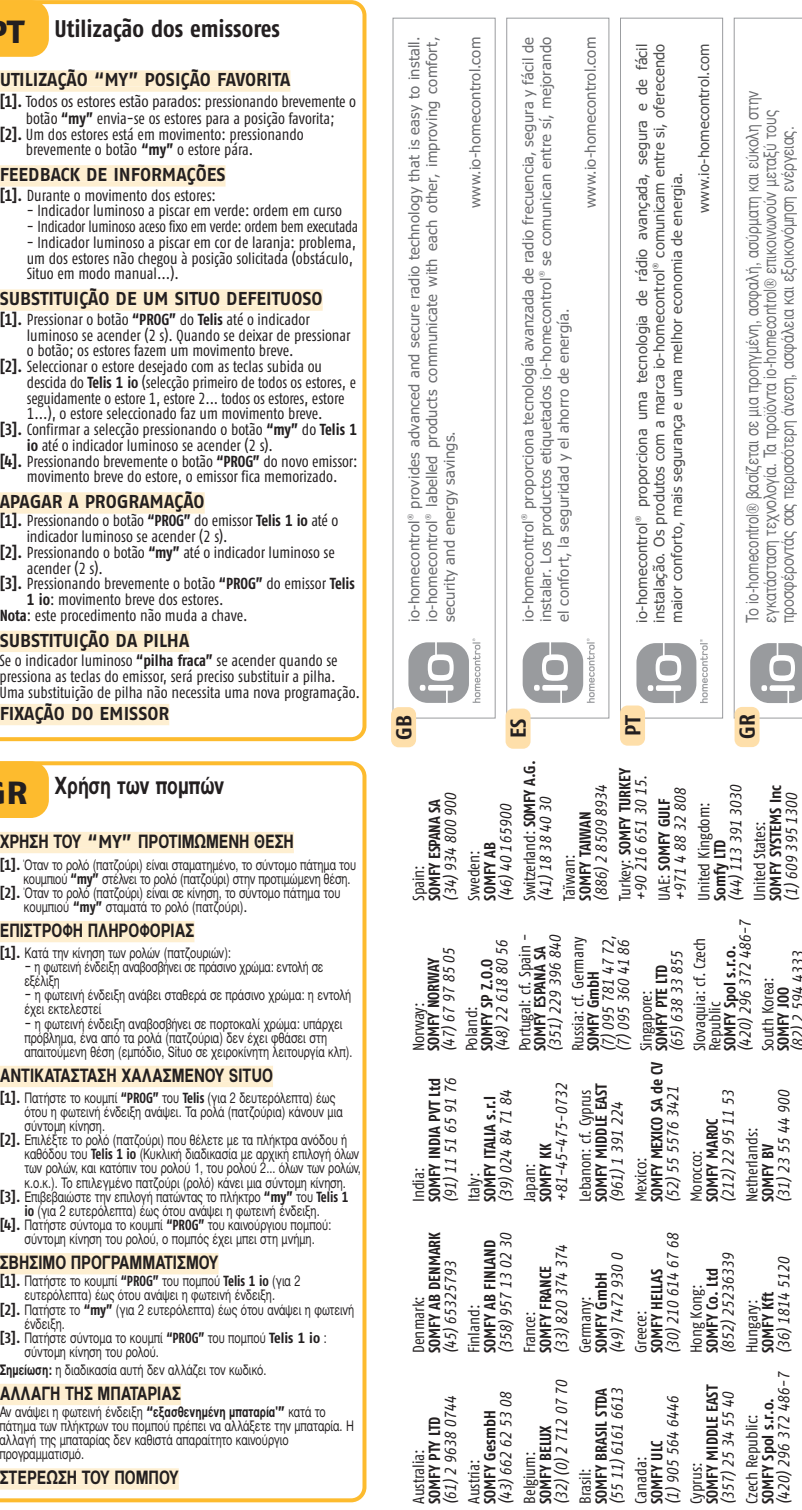

Czech Republic: **SOMFY Spol s.r.o.** *(420) 296 372 486-7*

Hungary: **SOMFY Kft** *(36) 1814 5120*

5120

South Korea: *(82) 2 594 4333*

900

United States: **SOMFY SYSTEMS Inc** *(1) 609 395 1300*

 $\sim$  $\Box$ 

Το io-homecontrol® βασίζεται σε μια προηγμένη, ασφαλή, ασύρματη και εύκολη στην εγκατάσταση τεχνολογία. Τα προϊόντα io-homecontrol® επικοινωνούν μεταξύ τους προσφέροντάς σας περισσότερη άνεση, ασφάλεια και εξοικονόμηση ενέργειας. www.io-homecontrol.com

www.io-homecontrol

 $\widetilde{\mathsf{com}}$